**Best practice - miniguide**

## Find en lejer

**Unik System Design A/S** 

 $T$  +45 76 42 11 00 @ unik@unik.dk

Boulevarden 19E 7100 Vejle

Lersø Park Allé 101  $2100$  København

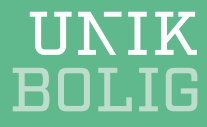

For at finde en lejer skal du i menuen vælge:

*Bolig | Lejer* (og klik så F3)

- 1. Skriv navnet på lejer i *Søgenavn* + evt. vejnummer i *Adresse.*
- 2. Du kan også vælge at søge på virksomhedens *SE-nr.*
- 3. Marker den lejer du vil se og klik på *Vis.* Nu åbnes lejerkartoteket.

## **TIPS**

- Du kan også søge på ubetalte poster på lejer ved at klikke på *Søg saldo* i mappen til venstre.
- Når du har fundet din lejer frem i Unik Bolig, kan du også se posteringer og forfalden saldo på *Kontokort.*